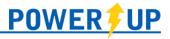

# Team Registration (Team Captains/Coaches)

# Registering Your Team

- 1. Log into your PowerUp Sports account (or create an account, if necessary).
- 2. Click the "Teams & Tournaments" blue button in the Registration Centre to bring up the list of available Team Registrations.

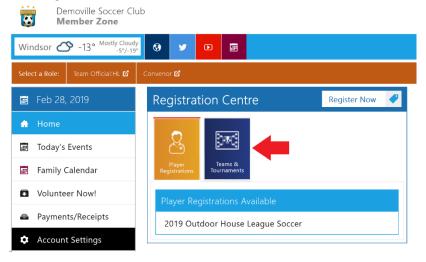

- 3. Click on the relevant registration item.
- 4. Check the box next to the relevant registration item and click "Add to Basket".
- 5. Review your selection, then click "Check Out."
- 6. Complete any required Additional Information, including:
  - o Any waivers from the club
  - o Team Name
  - Indicate if you are the primary contact (or enter the email of the person who is)

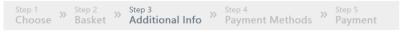

# Team Registration

### Joe Coach

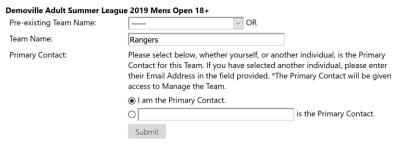

7. Complete payment.

Having completed the registration process, Team Captains can now manage their team, including adjusting Team Details, and adding players to the Roster. To add players:

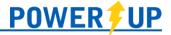

## Adding Players to the Team

Having completed the registration process, Team Captains can now manage their team, including adjusting Team Details, and adding players to the Roster. To add players:

1. Click "Manage Team" on the Home Page.

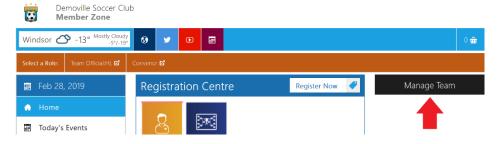

2. Click "Manage Roster."

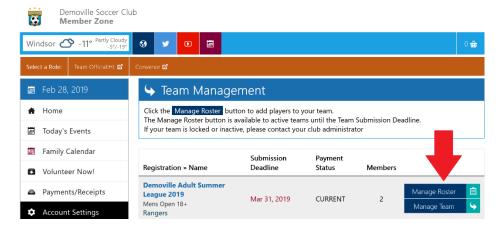

- 3. Enter the player information, then click "Add."
- 4. Once added, players will list underneath the 'Add a Player' box. Clicking the name will open the details for review, as well as the option to "Delete" or "Invite" them to the team.

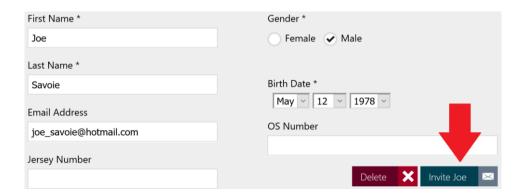

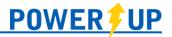

5. Players will then receive an email with a link to Log In (or create an account if necessary) and complete the individual Player Waiver.

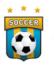

#### **Demoville Soccer Club**

## **Team Registration**

Dear Joe Savoie

Joe Coach has registered you to the **Rangers** team for the Demoville Soccer Club Demoville Adult Summer League 2019 Mens Open 18+ event.

You are requested to sign-in to the Demoville Soccer Club system and follow the instructions within.

https://demo2.powerupsports.com

Email Address: joe savoie@hotmail.com

6. Team Captains can see when Invites were sent, as well as when Players have completed the individual Player Waivers.

## **NOTE:**

It is important for Team Captains to ensure all players complete the individual Player Waiver, as not doing so could result in players being unable to participate.

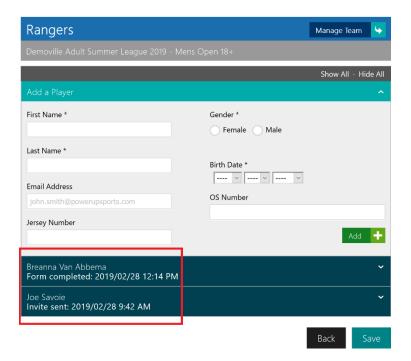